## **1 FH em português**

## **1.1 Sumario**

• [1](#page-0-0) [Instalação do GRUB2](#page-0-0)

## <span id="page-0-0"></span>**1.2 Instalação do GRUB2**

Neste caso concreto, estamos a instalar OpenSuse num disco rígido onde já tinhamos instalado Windows 7.

Depois de realizar o particionamento experto e de inserir a senha do root, chegamos a uma ecrã de resumo que, entre outras coisas, informa de onde vai instalar o gestor de arranque GRUB2.

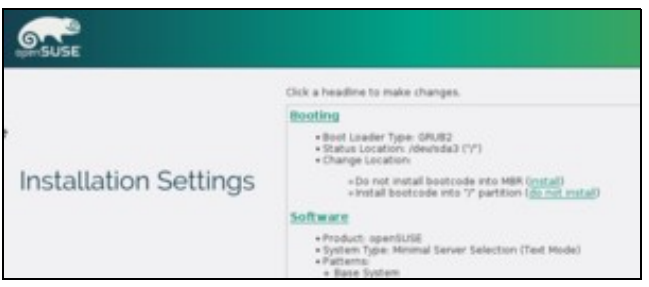

A proposta que podemos ver neste prinscreen, é instalar o GRUB2 na partição primária raiz de Linux "/". Quer dizer: o MBR conserva o código original, a partição / está marcada como ativa, portanto o BIOS vai executar o código que encontrar no seu setor zero que é o código do GRUB2. A seguir, apresenta um menu onde o utilizador pode escolher o sistema operativo que quer iniciar.

Se quisermos mudar esta configuração, podemos clicar em "Booting" e a seguir escolhemos instalar GRUB2 no MBR.

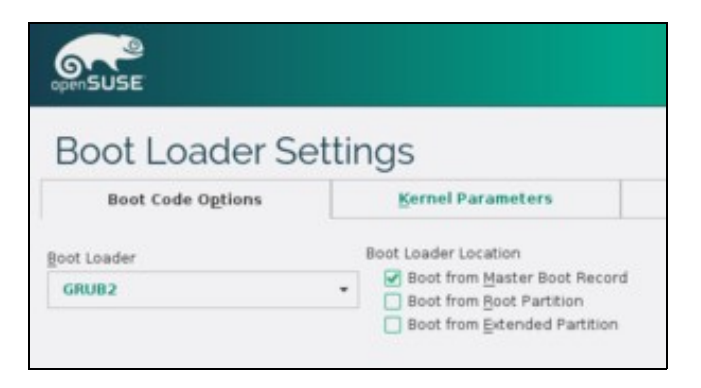

Nesta nova configuração, o programa original do MBR foi substituído pelo GRUB. Então, o BIOS executa diretamente o GRUB que mostra o menu.

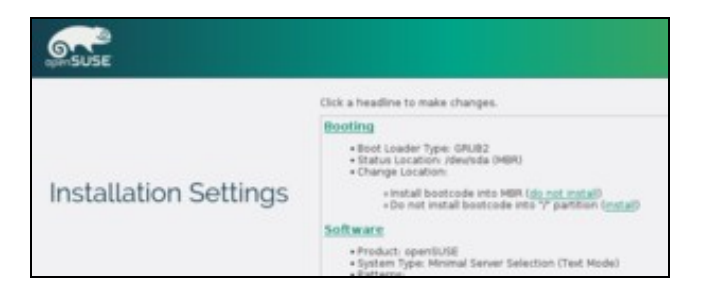

Em qualquer um dos dois casos, o utilizador final pode usar o menu e não aprecia diferenças.

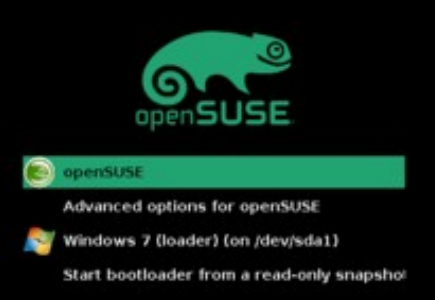